## **Criando um PDF rasterizado com o Okular**

Certos arquivos PDF, ao serem enviados para impressão, podem travar a etapa de processamento do sistema ou mesmo da própria impressora.

Para evitar esse problema, podemos recriar o arquivo. Uma das formas mais seguras de recriar o arquivo envolve o processo de rasterização, em que as páginas do PDF são transformadas em figuras, evitando problemas causados na hora da impressão por certos elementos gráficos (ou mesmo fontes e caracteres incomuns). Segue abaixo como realizar o procedimento usando a impressão para arquivo do visualizador Okular:

**[1](https://wiki.ime.usp.br/_media/tutoriais:linux:rasterizar_pdf1.png)**. Primeiro, clique com o botão direito no arquivo, escolha a opção Abrir com, e selecione o Okular na lista de programas.

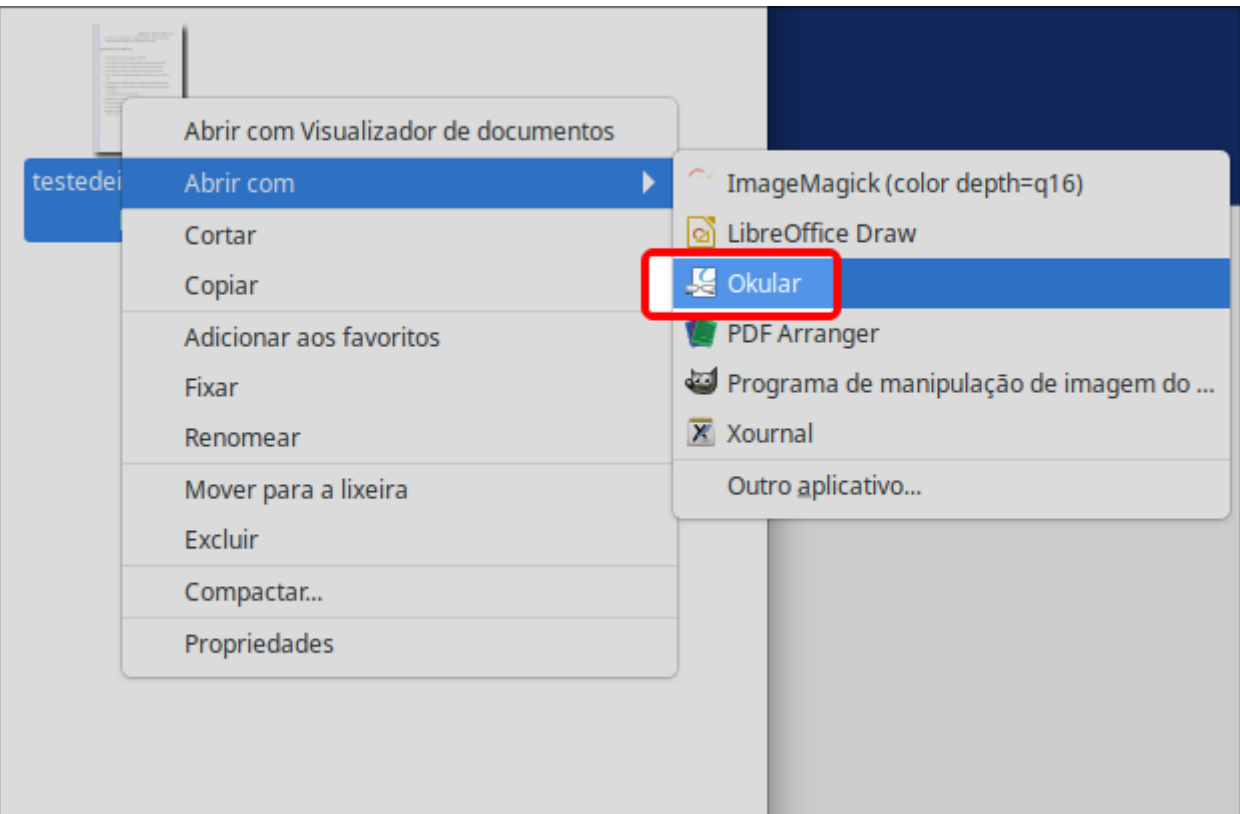

**[2](https://wiki.ime.usp.br/_media/tutoriais:linux:rasterizar_pdf2.png)**. Em seguida, clique em Arquivo na barra superiror, e então em imprimir.

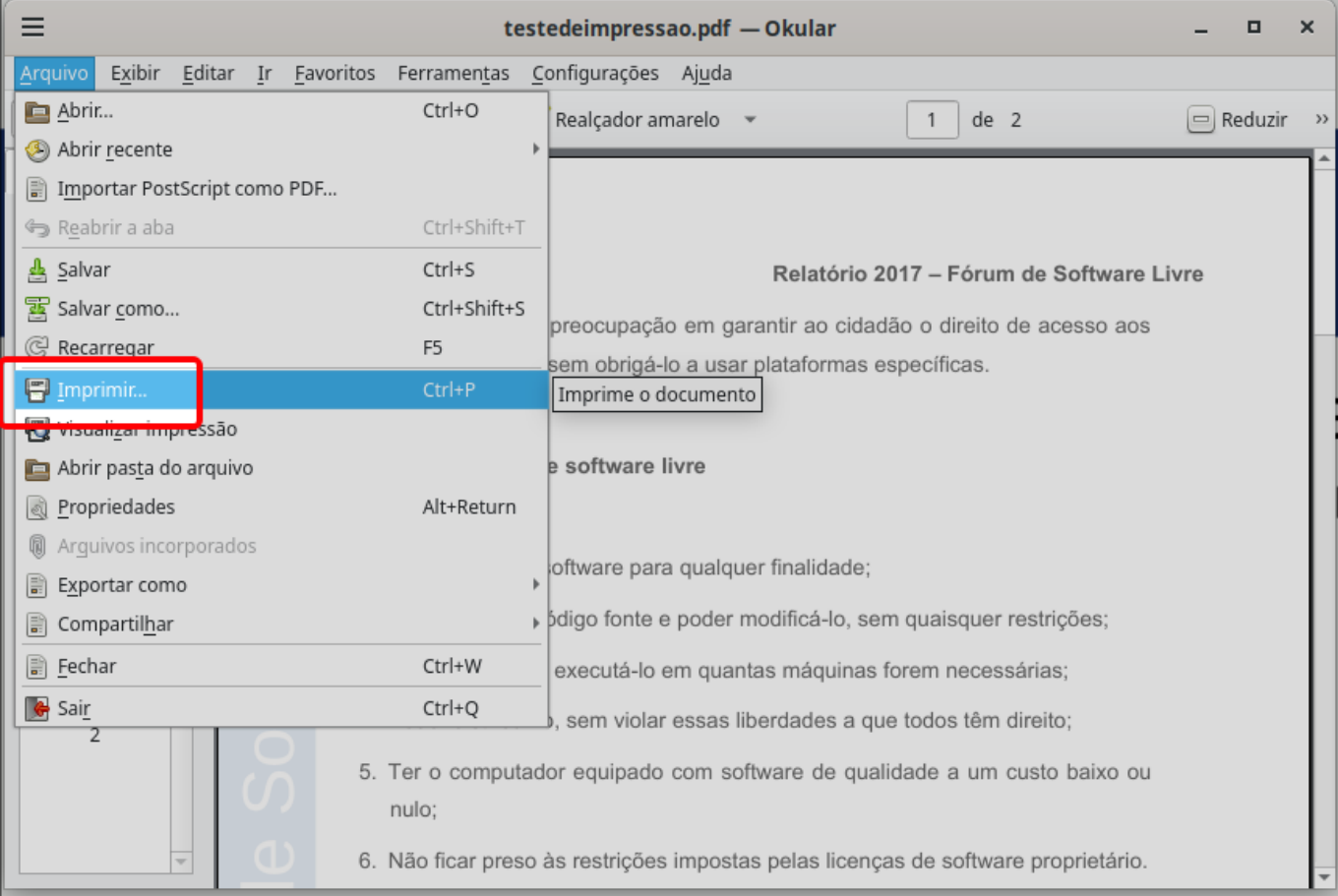

**[3](https://wiki.ime.usp.br/_media/tutoriais:linux:rasterizar_pdf3.png)**. Na janela de impressão, certifique que a "impressora" especificada no campo nome (**A**) é Imprimir para arquivo (PDF). Confirme a localização e nome do arquivo resultante no campo Arquivo de saída (**B**). Clique em Opções » (**C**).

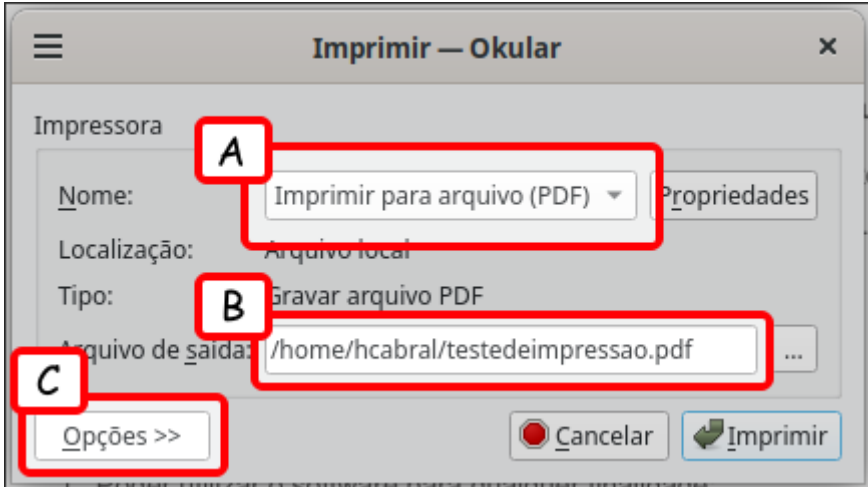

**[4](https://wiki.ime.usp.br/_media/tutoriais:linux:rasterizar_pdf4.png)**. A parte inferior da janela deve exibir mais opções. Alterne para a aba Opções do PDF e clique em Forçar rasterização. Clique em imprimir e o programa irá gerar o arquivo especificado no passo **3**.

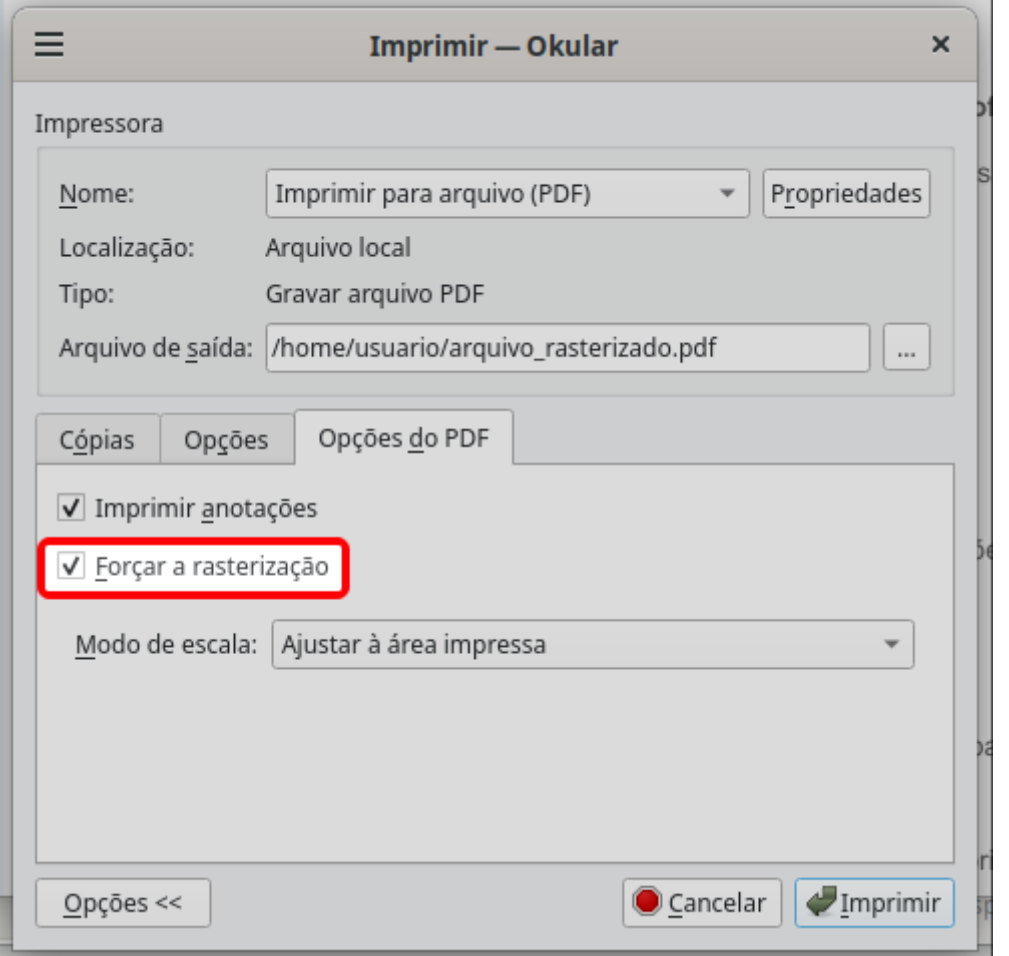

Se não precisa imprimir o documento inteiro, é possível já especificar um número menor de páginas na aba Cópias, gerando um arquivo menor que será enviado e processado mais rapidamente.

From: <https://wiki.ime.usp.br/> - **Wiki da Rede IME**

Permanent link: **[https://wiki.ime.usp.br/tutoriais:rasterizar\\_pdf?rev=1710865383](https://wiki.ime.usp.br/tutoriais:rasterizar_pdf?rev=1710865383)**

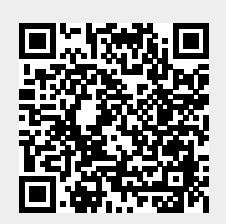

Last update: **2024-03-19 13:23**